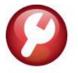

# SYSTEM (ALL MODULES)

# **RELEASE NOTES – MARCH 2021**

This document explains new product enhancements added to the ADMINS Unified Community (AUC) for Windows SYSTEM LIBRARY.

## **CONTENTS**

| 1 |      | IL DISTRIBUTION LISTS                             |   |  |
|---|------|---------------------------------------------------|---|--|
|   |      | System Module Lists                               |   |  |
|   |      | Add User – All Lists                              |   |  |
|   | 1.3  | Remove a Name from All Email Lists                | 3 |  |
|   | 1.4  | Copy a User to the Same Lists as an Existing User | 4 |  |
|   | 1.5  | Edit List with New Column for "Default"           | 4 |  |
| 2 |      |                                                   |   |  |
| 3 | HELP | REFERENCE LIBRARY                                 | 5 |  |
|   | 3.1  | Accounts Payable                                  | 5 |  |
|   |      | Human Resources                                   |   |  |
|   | 3.3  | Ledgers                                           | 5 |  |
|   | 3.4  | Miscellaneous Billing                             | 5 |  |
|   |      | Purchase Orders                                   |   |  |
|   | 3.6  | System                                            | 5 |  |

## **EMAIL DISTRIBUTION LISTS**

ADMINS added three new buttons to the screen to help manage the lists and added a "System Default" column to the edit list.

## [AUC] 20-Email Distribution Lists **Email Distribution Lists** Distribution Code APBATCCEN | Cregit Card Batches not Completed by Due System Default Distribution List Actions User Name Full Name Email Address THERESA theresa@admins.com Theresa Active Wengy Tarantola Wendy@admins.com Active 1 Add Email 2 Remove Email 3 Add New List 4 Remove List 5 Edit List 6 Send Test Email 7 Add User-All Lists 8 Remove User-All Lists 9 Copy User-Same Lists

Module Maintenance > Email Distribution Lists

## 1.1 System Module Lists

ADMINS provides system default distribution lists for the System Module. To add, remove, and view users on the lists, from any module, go to:

#### **Module Maintenance** ▶ Email Distribution Lists

**Table 1 System Default Distribution Lists** 

| List Name | Description                        | Module | Frequency | Notifies recipients that:                                                                                                    |
|-----------|------------------------------------|--------|-----------|----------------------------------------------------------------------------------------------------|
| ERROR_SY  | Check SY Form<br>Maintenance Table | SY     | Daily     | There is an error or omission on the System Form Maintenance table                                                                              |
| SUPPORT   | Admins Support List                | SY     | As needed | A process is complete. (used in multiple processes)                                                                                             |
| SWDONE    | Software Update<br>Complete        | SY     | Quarterly | The software update is completed on each site. Superusers should add usernames to this list.                                                    |
| SYABNO    | SY Abnormal Term<br>Notification   | SY     | As needed | ADMINS use only – this list is used to report notices of abnormal terminations to support so that issues may be quickly identified and resolved |
| SYSADM    | SY Admin (Support & Site Sys Adm)  | SY     | As needed | ADMINS use only                                                                                                    |

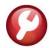

System

**ADMINS Unified Community** 

| List Name  | Description         | Module | Frequency | Notifies recipients that:                              |
|------------|---------------------|--------|-----------|--------------------------------------------------------|
| SYUPDTRAIN | Submit Copy Live to | SY     | As needed | The request to copy live to training was submitted     |
|            | Training in Batch   |        |           | and will be run; also works to notify if the copy live |
|            |                     |        |           | to training was cancelled and / or completed           |

#### 1.2 Add User – All Lists

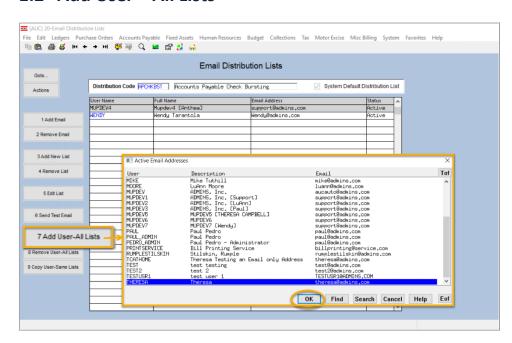

A user may need to receive all emails issued from the system; typically, this would be a "Super User" or a local system administrator.

To add the user at once to all existing email lists,

7 Add User-All Lists click the

[Add User-All Lists] button. Select the user from the pick list.

This feature does not offer the [Add New Email Address] option.

#### 1.3 Remove a Name from All Email Lists

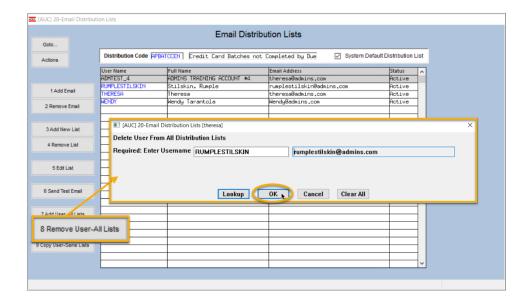

To remove a user from all email distribution lists (for example, due to termination of employment), click on 8 Remove User-All Lists

[8\_Remove User All Lists].

This will remove the username from the email distribution lists only; it will not remove or inactivate the user's **AUC** credentials.

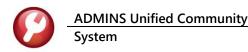

## 1.4 Copy a User to the Same Lists as an Existing User

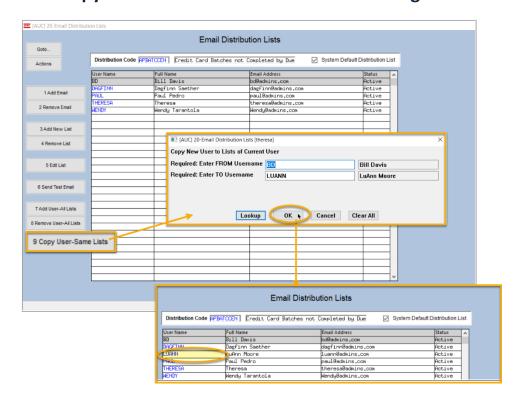

If a user, **LuAnn**, is replacing another user, BD, the new user LuAnn may be added to all the lists on which BD is currently included. Click

9 Copy User-Same Lists [9 Copy User-Same Lists].

(Do this first before removing **BD** from all lists.)

The existing user is the FROM username and the new user is the TO username.

This feature may also be used to add a new hire to all lists to which department members belong.

[ADM-AUC-SY-8176]

## 1.5 Edit List with New Column for "Default"

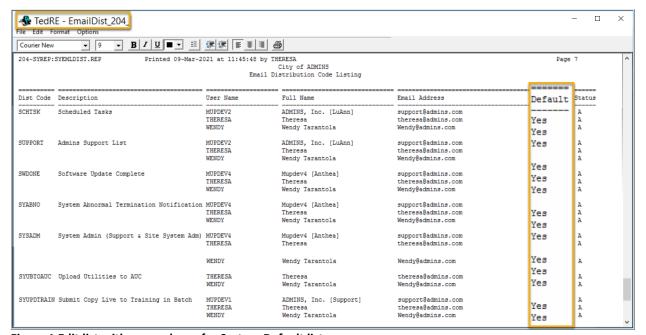

Figure 1 Edit list with new column for System Default list

[ADM-AUC-SY-8181]

March 2021

# **MENU GROUP REPORT [Enhanced]**

ADMINS enhanced the Menu Group report to be more meaningful to the "Super Users" on site. This was installed in early March and is noted here to document the change.

[ADM-AUC-SY-8183]

## **HELP REFERENCE LIBRARY**

**ADMINS** added the following new or updated documents to the Help Reference Libraries.

## 3.1 Accounts Payable

 YEAR END PROCESSING [Updated] AP-720 1099 Processing

### 3.2 Human Resources

 OTHER HR-850 Module Control [Updated]

## 3.3 Ledgers

POSTING GL-410 Audit Overrides [Updated]

# 3.4 Miscellaneous Billing

| • | BILLING    | MB–320 Special Invoice Billing                     | [Updated] |
|---|------------|----------------------------------------------------|-----------|
| • | REPORTS    | MB–420 Collections Reports                         | [New]     |
|   |            | MB–440 Customer Reports                            | [New]     |
|   |            | MB-470 Reports on the Customer Maintenance Screens | [New]     |
| • | INTERFACES | MB-500 Upload Customers                            | [New]     |

#### 3.5 Purchase Orders

 CONTRACTS/BIDS PO-510 Contracts [Updated] PO-520 Bids [Updated]

## 3.6 System

These documents were added to all the modules:

| <ul> <li>SYSTEM</li> </ul> | SY-150 AUC Email Distribution Lists            | [Updated] |
|----------------------------|------------------------------------------------|-----------|
|                            | SY-157 Software Update Completion Email Notice | [New]     |
|                            | SY–170 System Administration Kit               | [Updated] |